# Phonics Pack – Letter Aa

## Activity Structure – 45min

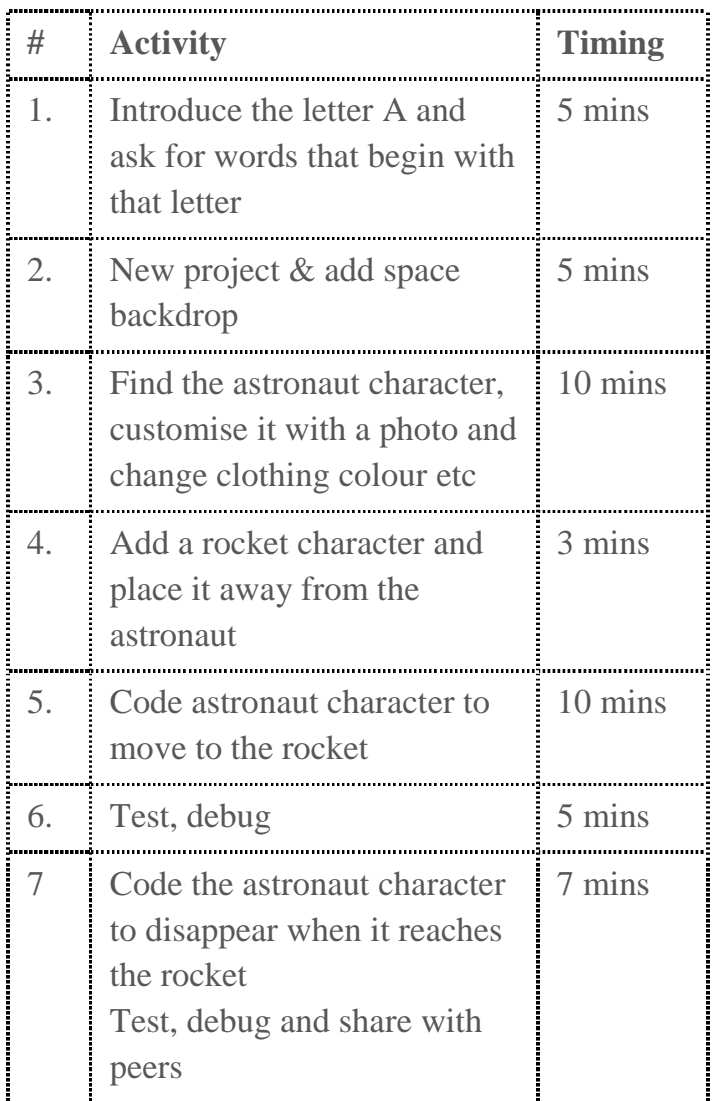

## Step by Step

- 1. In a new project choose a space background
- 2. Delete the cat, support the children to choose and customise the astronaut with a photo and by changing colours (talk about the letter A)
- 3. Support the children to choose and customise the rocket
- 4. Choose starting points for the astronaut and rocket so they aren't close together

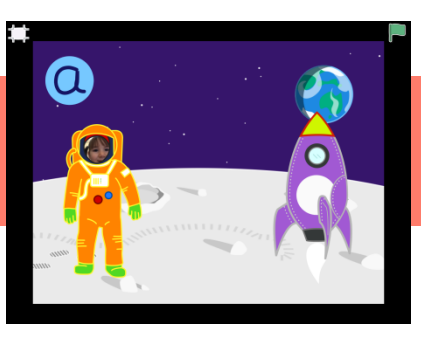

#### **Overview**

In this letter based project, children choose a space background and create a scene in which their astronaut character gets into a rocket by disappearing behind it. The activity is extended by the rocket taking off after the character has disappeared. The final extension enables children to get familiar with the letter A

**Code elements used:** Green flag, Blue direction buttons, vanish button, delay button

## Learning Objective

To be able to match the initial sound A to relevant characters.

To be able to code using directional arrows and the bump block to make something happen.

- 5. Code the astronaut to move toward the rocket
- 6. Test and debug to make sure the astronaut moves all the way to the rocket
- 7. Code the astronaut to disappear when he gets to the rocket
- 8. Test and debug

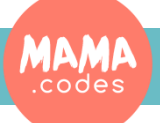

Copyright: MAMA.codes Ltd 2018 Project Plan

### Code Sheets

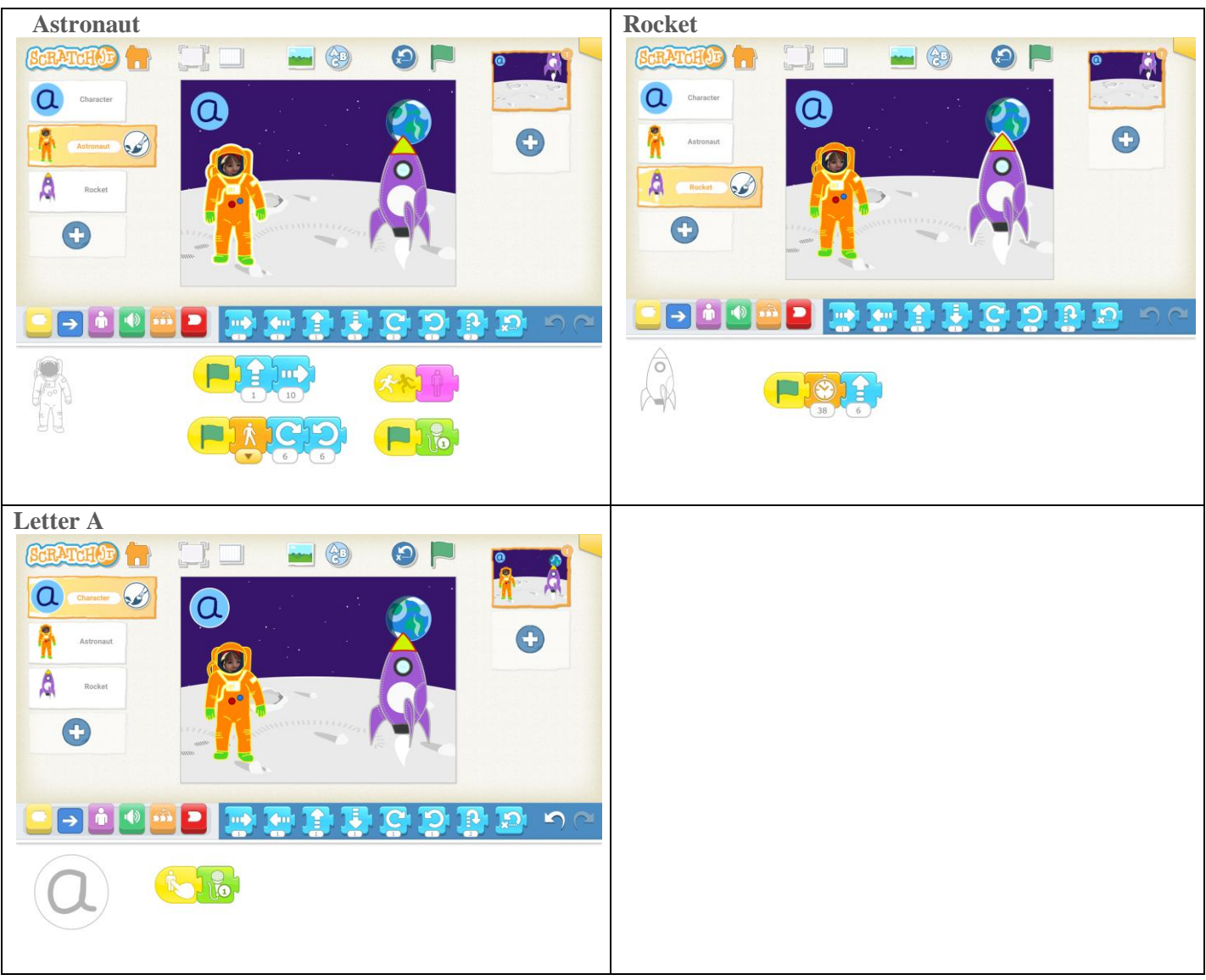

#### Simplification Activities

• Make the astronaut move around the space scene in their own choice. Add rocket once they are happy with directional blocks.

## Extension Activities

• code the rocket to take off after the astronaut disappears using the delay button

#### **Letter based extension**

Project Materials

- Draw the letter A as a character, add a sound block to record the sound it makes
- Add it to your scene and use code to make it move
- When it has finished jumping / spinning, does it look like a A still? What can we change to make sure it goes back to looking like a A?

Copyright: MAMA.codes Ltd 2018